## Go to: studentaid.gov/fsa-id **Create Your FSA ID**

**Identity Info**

**ID**

**1**

**Profile Info**

**Challenge Questions**

**Confirm & Verify**

**Verify Email & Phone #**

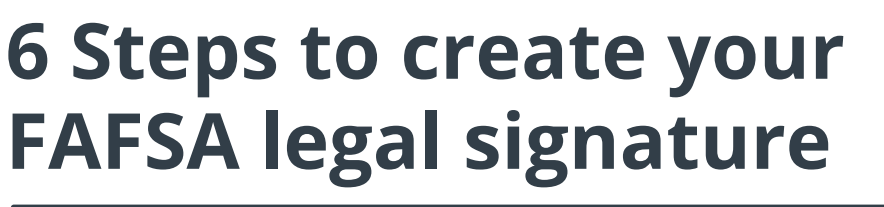

**Personal 2** Now, fill in the required information: first name, middle **Create FSA** In the search bar lookup FSA ID. Begin by creating your username and password. Make sure you remember these because you will use them **every year** you need aid for college. DO NOT CREATE AN FSA ID FOR ANYONE OTHER THAN YOURSELF.\*

initial, last name, DOB, & Social Security Number (SSN). Make sure this information matches your Social Security Card.

**3** You will now create your username & password, insert your email address (use a non-school-based email), mailing address, and phone number. Your email and phone number cannot be reused on another account.

**4** Then you will pick <sup>4</sup> challenge questions and create answers for each of them. Choose questions you can easily answer and remember. Tip: write them down and put them in a safe place.

**5** On the review page double-check all your information to confirm it is correct, this will help you avoid future issues that may come up. Once everything has been looked over, read the terms & conditions and check the agreement box.

> **6** Finally, verify your email and/or phone number with the verification code sent. Once they are confirmed, you are done! Now, if you are a dependent student, have one parent create their FSA ID.

*\*Parents, do not create an FSA ID if you don't have a SSN. Instead, you will physically sign and mail your signature at the end of the FAFSA.*

*If you do experience issues, select "Forgot Password" or call FSA at 1-800-433-3243*

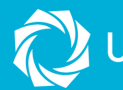

**FSA ID**

**Username:**

**Password:**

**ID Info**

**(Ex. security questions, email,**

**Other Info:**

**phone #, etc.)**

UTAH SYSTEM OF HIGHER EDUCATION